## **Viewing archived transactions in TechOne Financials**

## **How to access archived transactions via Accounts enquiry (GL, AP, or AR)**

Go to Transaction Listing and check the box 'Include Archived Transactions'

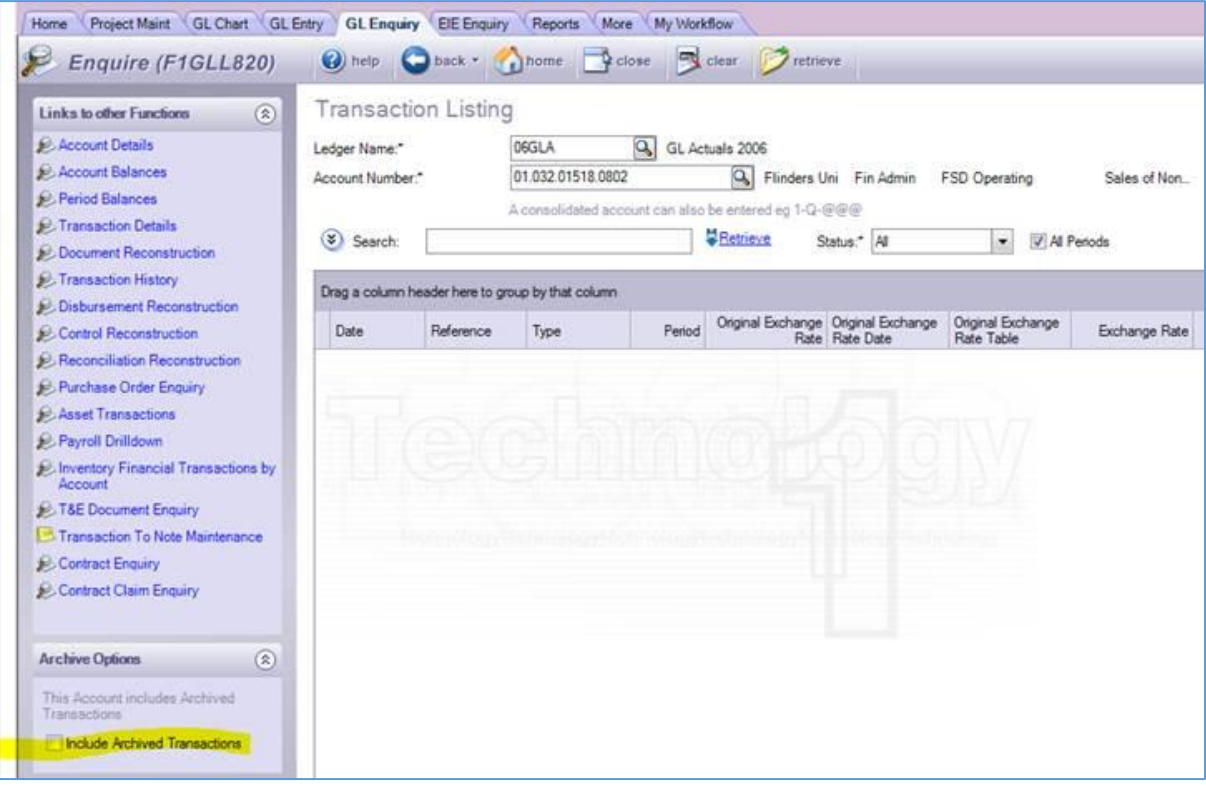

## **How to access archived transactions - BI enquiry**

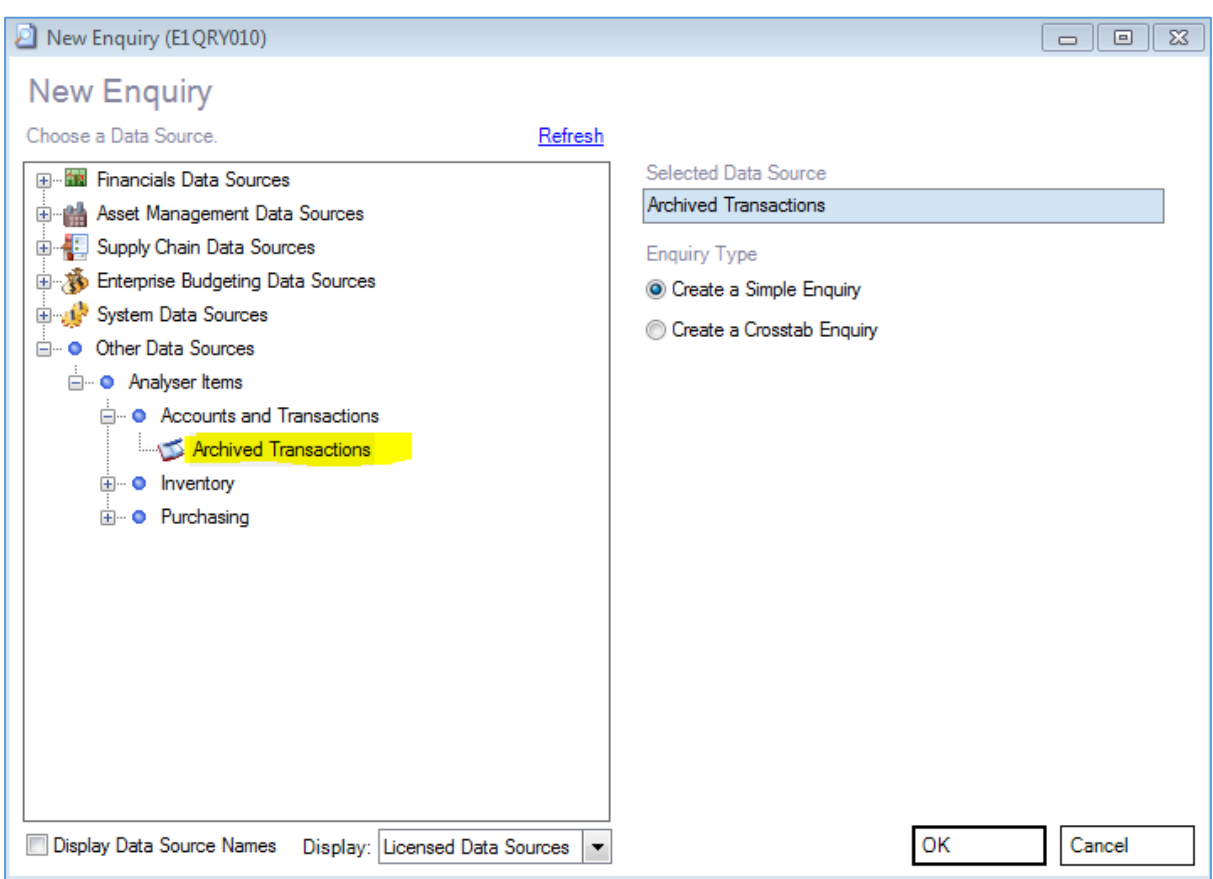

Go to Other Data Sources and select Archived Transactions from the Accounts and Transactions folder

## **How to access archived transactions – XLOne reporting**

Go to Other Data Sources and select Archived Transactions from the Accounts and Transactions folder

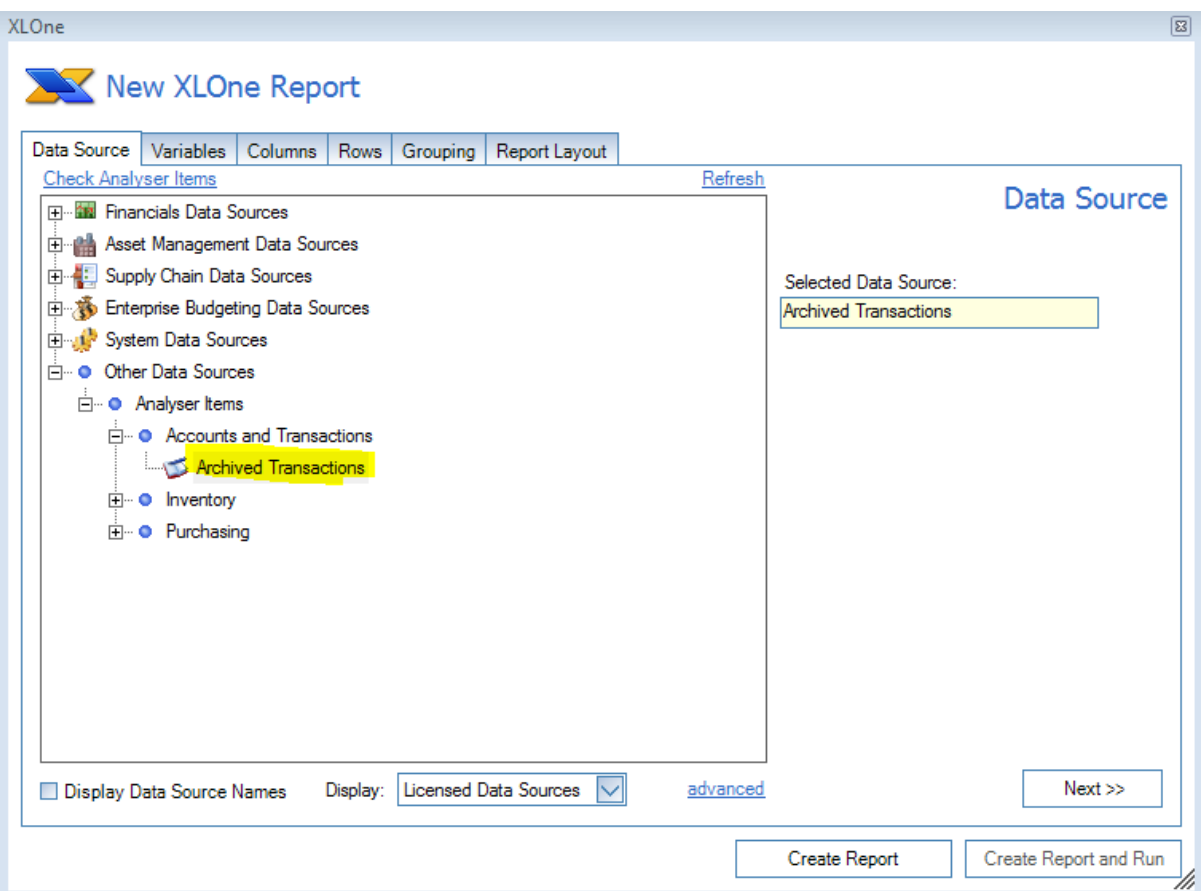